If you have not sent an e-Transfer yet, you must set up your Sender Profile, before this first menu will populate.

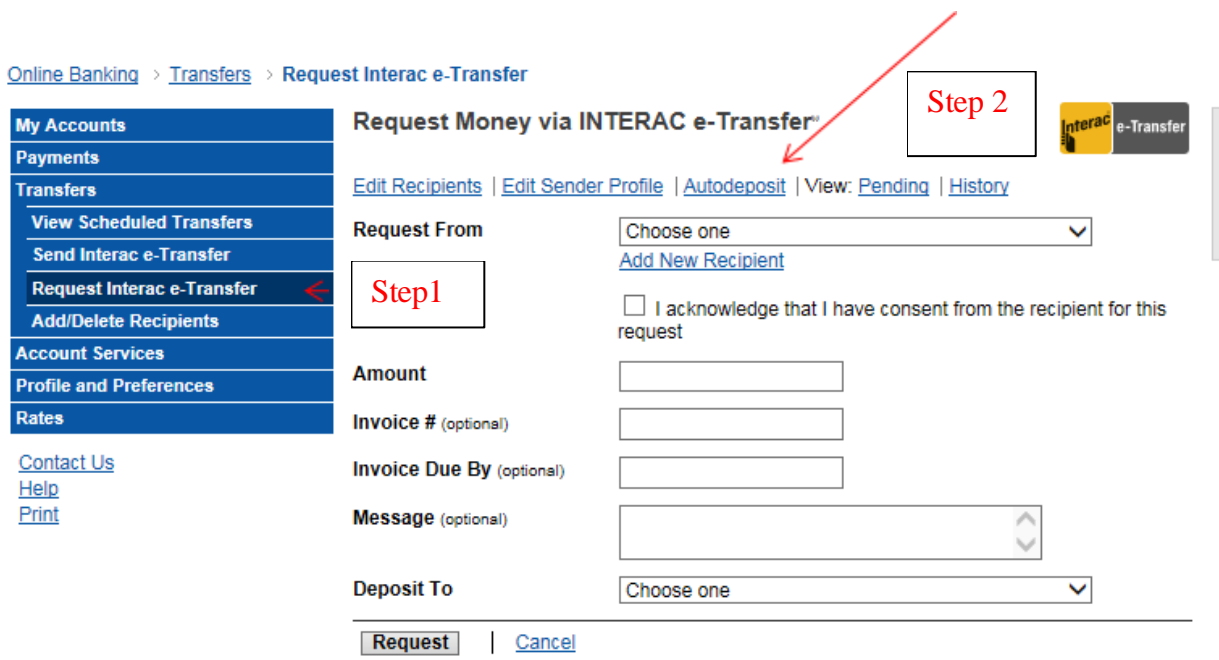

® Trade-mark of Interac Inc. Used under license.

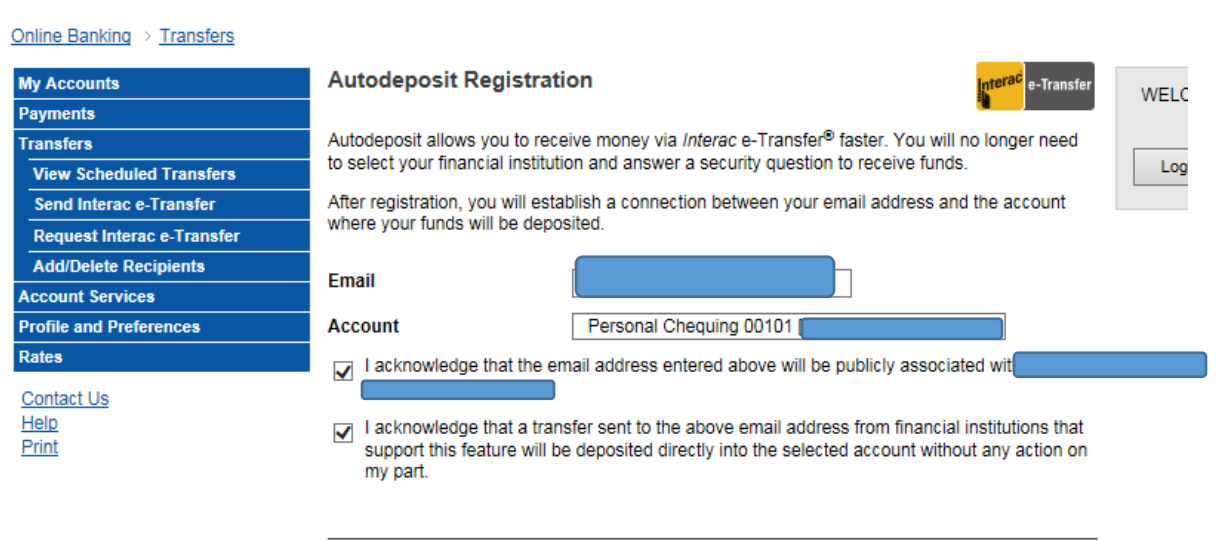

## Register Cancel

® Trade-mark of Interac Inc. Used under license.

## Online Banking > Transfers

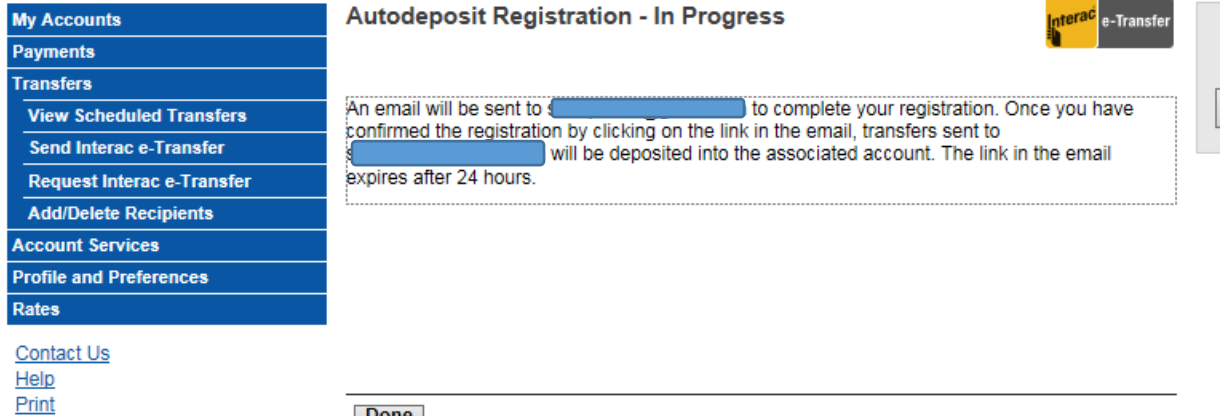

Done

® Trade-mark of Interac Inc. Used under license.

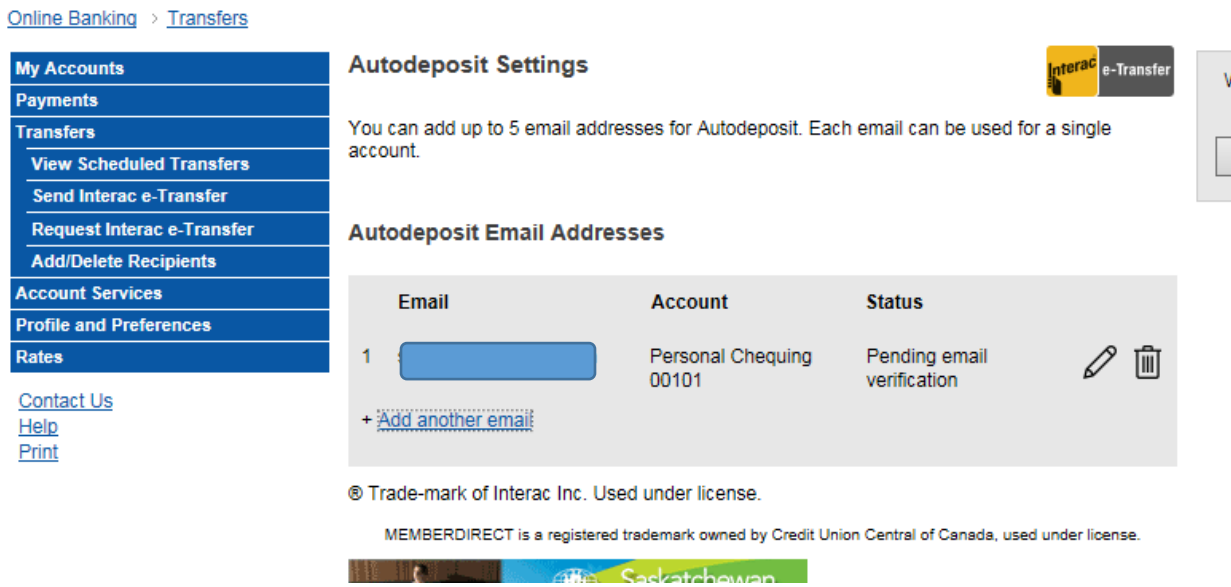

Then you have to click Complete Registration on the email that you receive from RKCU.